## **PAGE 1**

## **HOW TO ATTEND AN OLLI CLASS FROM HOME**

## **OVERVIEW:**

- 1) **First, you will need to create your account on the new** *OLLI REMOTE LEARNING CENTER* **website.** You only do this once. To register, you will need the OLLI Member ID Number from your ID card.
- 2) **Second, you must verify your email address to gain access to your** *OLLI REMOTE LEARNING CENTER* **account.** You only do this once. An email will be sent to you and you must reply to this email to turn on your account. Note: This email may appear in your spam folder so check there if you don't receive it after a few minutes.
- 3) **Third, you can then log into your** *OLLI REMOTE LEARNING CENTER* **account.** From there, you choose to either attend a live classroom broadcast (you can submit questions to the presenter during the class) or watch recorded lectures. You do this each time you attend a class or watch a recorded video.

NOTE: You can use a computer, smartphone or tablet to access the *REMOTE LEARNING CENTER*.

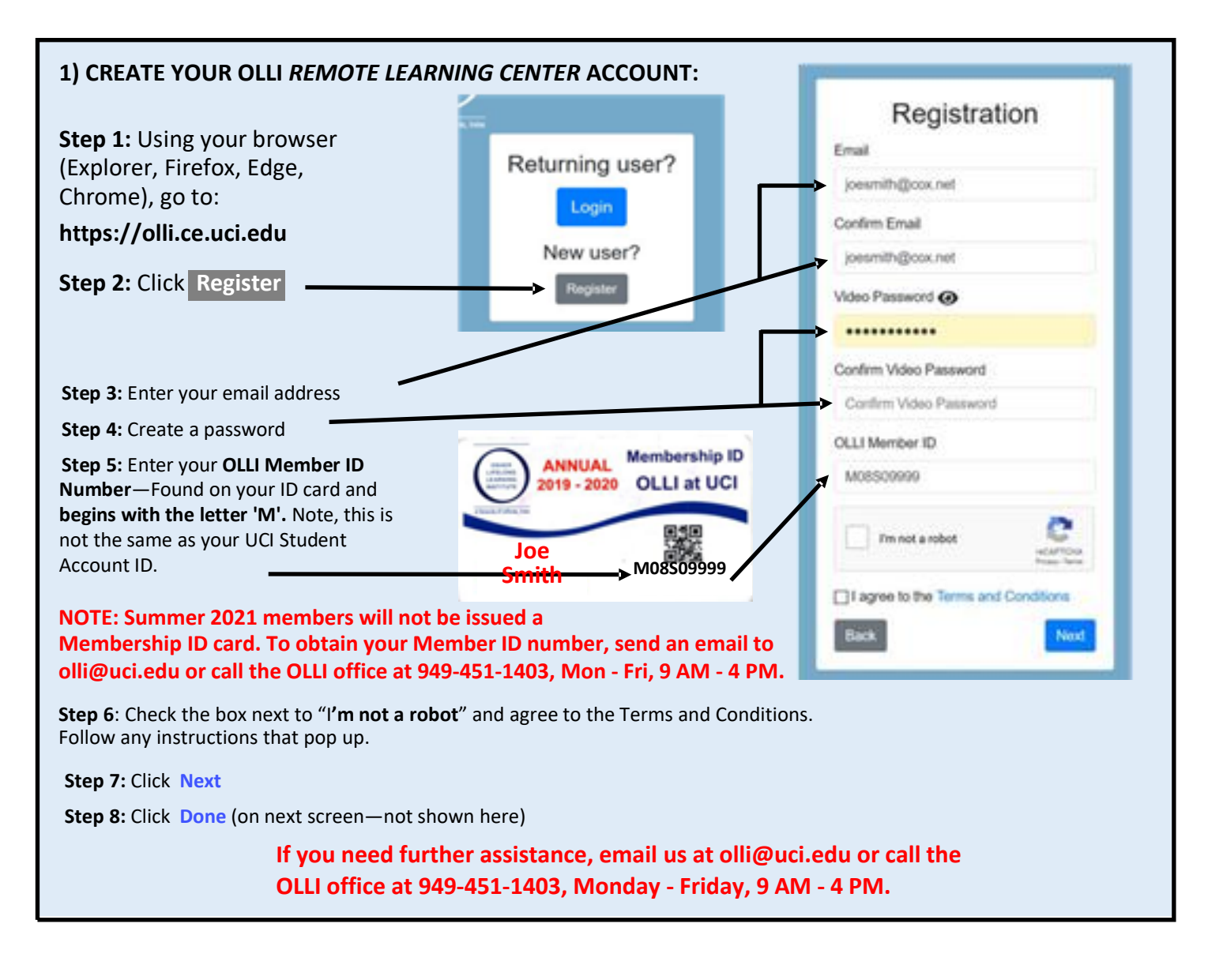